[allianz.ch/login](http://allianz.ch/login)

## **YOUR PENSION CERTIFICATE IN JUST A FEW STEPS**

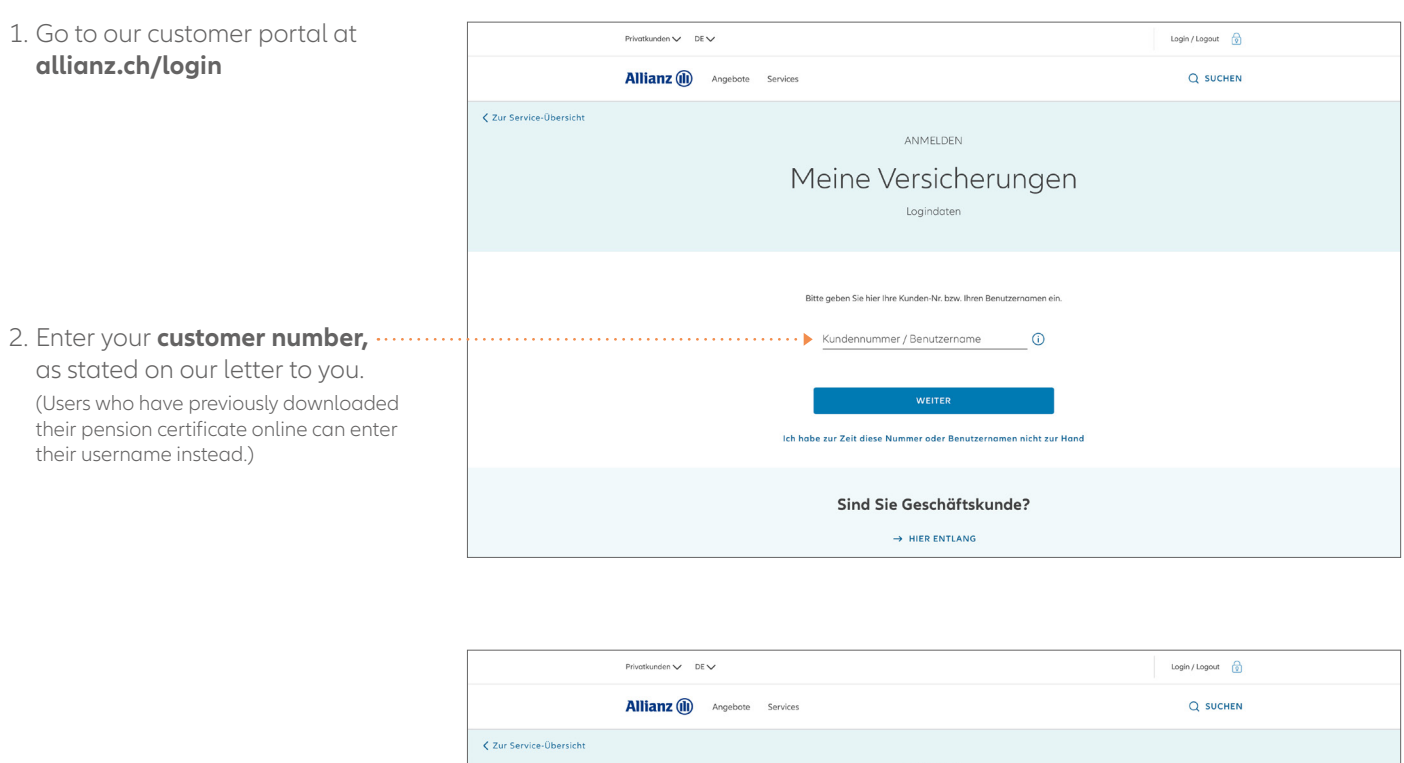

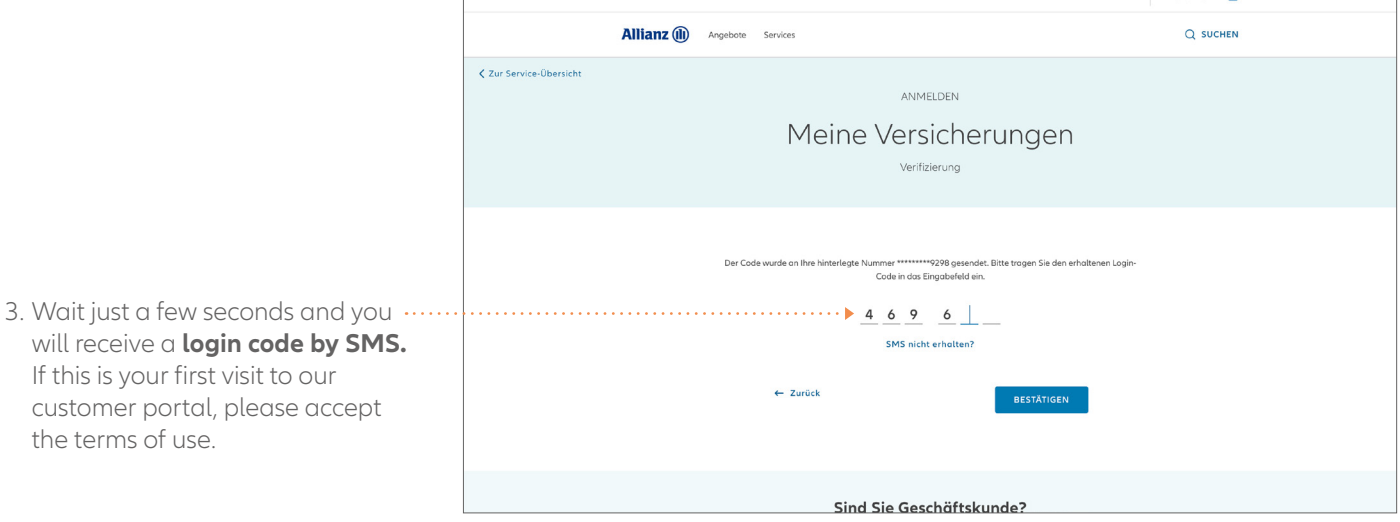

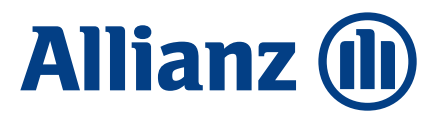

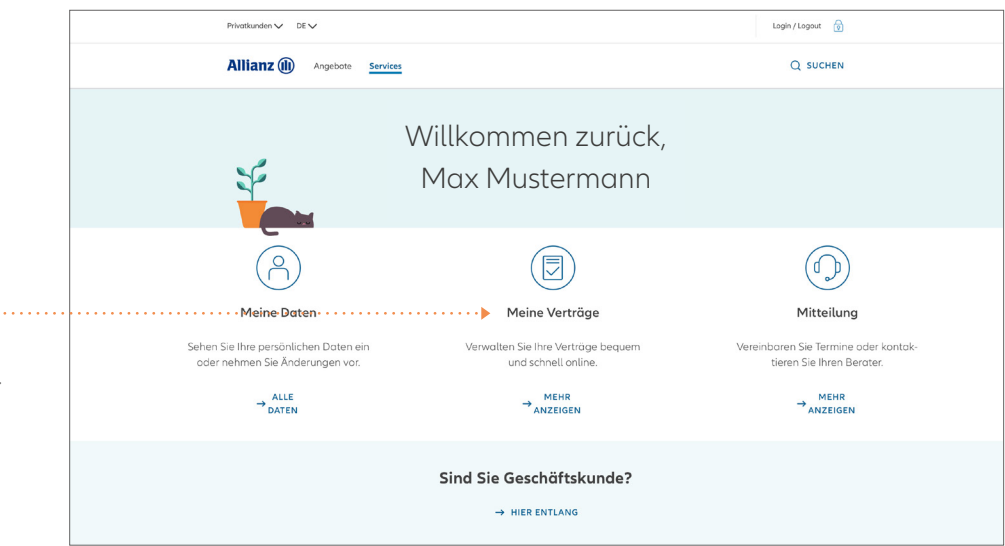

4. Under **"My contracts",** you can find the contract for your collective life insurance contract.

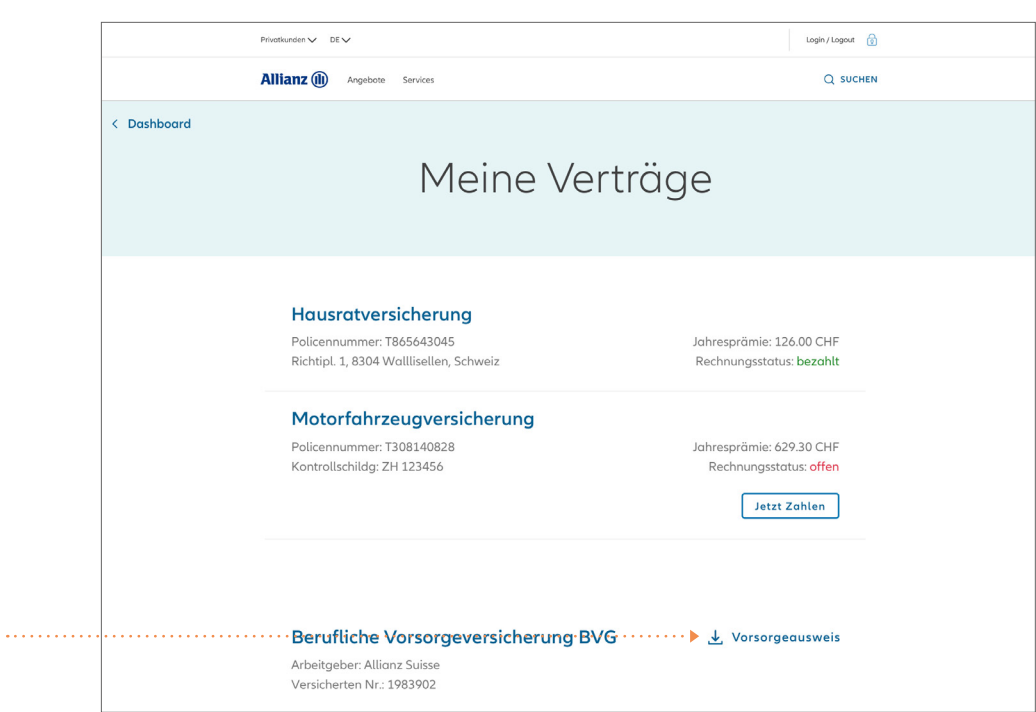

5. Save your pension certificate directly by clicking on the  $\triangle$ symbol.

To maintain a complete overview of how your pension situation is developing, we recommend saving or printing and filing this pension certificate. Only your most recent pension certificate will be displayed here.

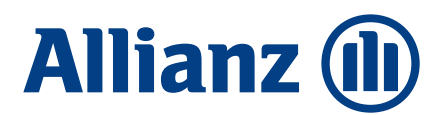